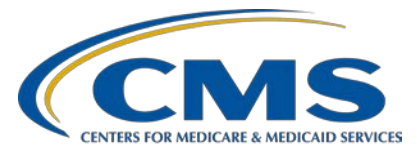

### **Inpatient Value, Incentives, and Quality Reporting (VIQR) Outreach and Education Support Contractor**

### **Q&A Session: CY 2020 eCQM Reporting Using the HQR System**

### **Questions and Answers**

# **Speaker/Moderator**

**Artrina Sturges, EdD** Alignment of eCQM Reporting Lead Inpatient VIQR Outreach and Education Support Contractor

# **March 9, 2021 3 p.m. ET**

**DISCLAIMER:** This presentation question-and-answer summary document was current at the time of publication and/or upload onto the *Quality Reporting Center* and *QualityNet* websites. Medicare policy changes frequently. Any links to Medicare online source documents are for reference use only. In the case that Medicare policy, requirements, or guidance related to these questions and answers change following the date of posting, these questions and answers will not necessarily reflect those changes; given that they will remain as an archived copy, they will not be updated. The written responses to the questions asked during the presentation were prepared as a service to the public and are not intended to grant rights or impose obligations.

Any references or links to statutes, regulations, and/or other policy materials included are provided as summary information. No material contained therein is intended to take the place of either written laws or regulations. In the event of any conflict between the information provided by the questionand-answer session and any information included in any Medicare rules and/or regulations, the rules and regulations shall govern. The specific statutes, regulations, and other interpretive materials should be reviewed independently for a full and accurate statement of their contents.

**Subject-matter experts researched and answered the following questions after the live webinar. The questions may have been edited for grammar.**

# **Inpatient Value, Incentives, and Quality Reporting (VIQR) Outreach and Education Support Contractor**

#### **Question 1: What reports are needed to prove successful eCQM submission?**

To confirm you are meeting eCQM reporting requirements, log into the Hospital Quality Reporting (HQR) System, go to the left-side menu, and click on Data Results to access the Program Credit Report. Select the proper discharge quarter, then click Change Selection. The screen will refresh; the user will see a tab for the Hospital IQR Program and the Promoting Interoperability Program. The data will be the same for either report for calendar year (CY) 2020. The report will have a green banner if the submission was successful. The report will have a yellow banner and instructions if it was not successful. The user can click on the Export Report button to either print or download the report for your records.

#### **Question 2: What reports prove Promoting Interoperability Program (PI) requirements were met in 2020?**

There are two reports that prove successful submission for the PI Program: the Export Data form and the Program Credit Report.

To access the Export Data form for the Promoting Interoperability Program, log into the HQR System with your HARP account. Select Data Submission>Web-Based Measures>Data Form>PI. Then, click on the Export Data button and save the report.

If your facility is reporting via Quality Reporting Document Architecture (QRDA) Category I files, the second report to generate is the Program Credit Report. Once you are in the HQR System, access the menu and click Data Results>eCQM>Program Credit Report. Select the correct discharge quarter, then click Change Selection; the page will refresh. You will see an IQR button and a PI button. The report results will be the same for each one because the measures in the measure set are the same for CY 2020. The user interface will have a green banner that tells the user the submission was successful. A yellow banner indicates submission was not successful. Instructions for the user appear. There is an Export Report button to print the report or download the report for your records.

#### **Question 3: Where on HQR can I find the My Tasks page?**

The updated HQR System takes the user to the new dashboard. The new dashboard contains all the functionality once found My Tasks page, apart from the Provider Resource System (PRS). The PRS will eventually appear on the new dashboard.

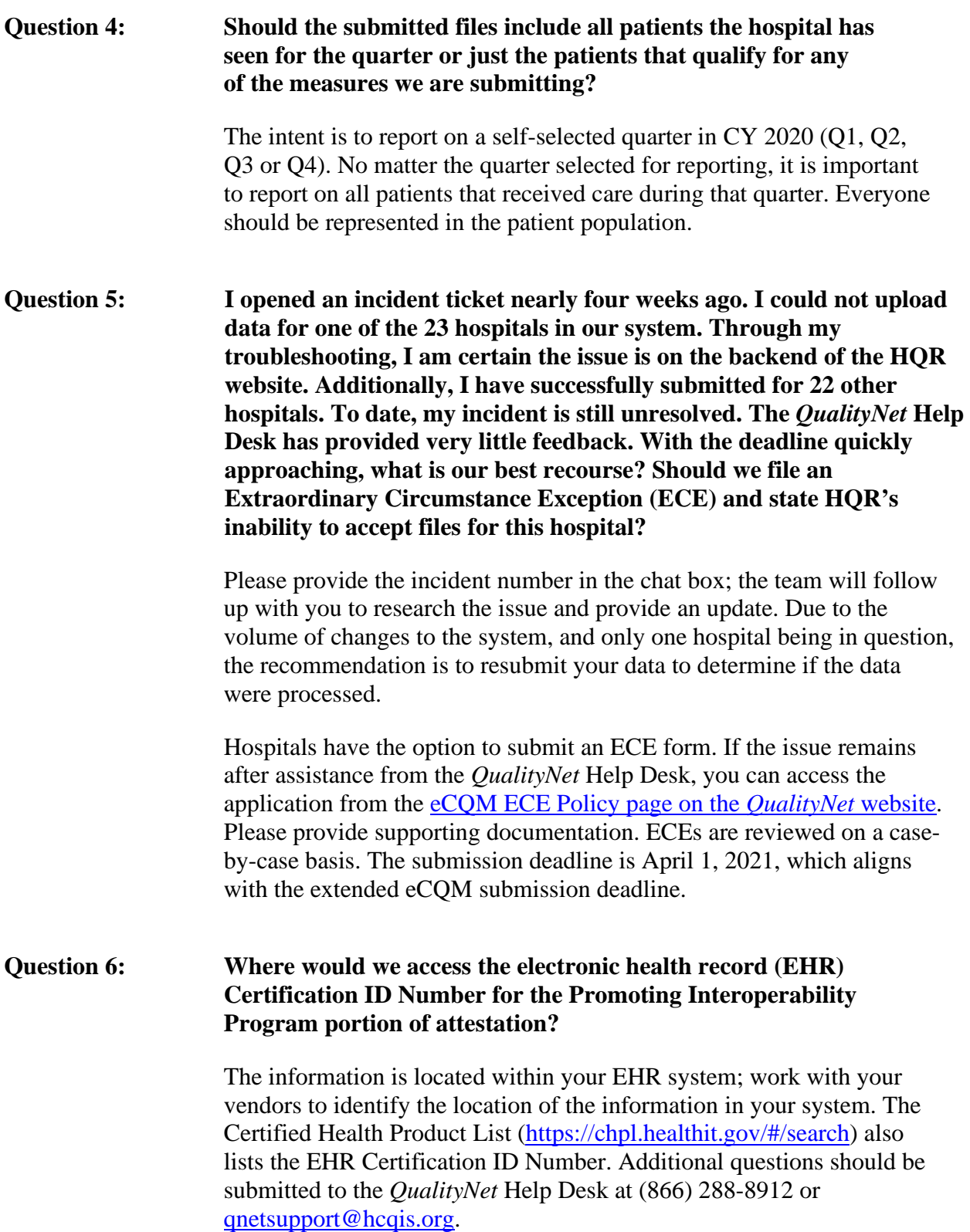

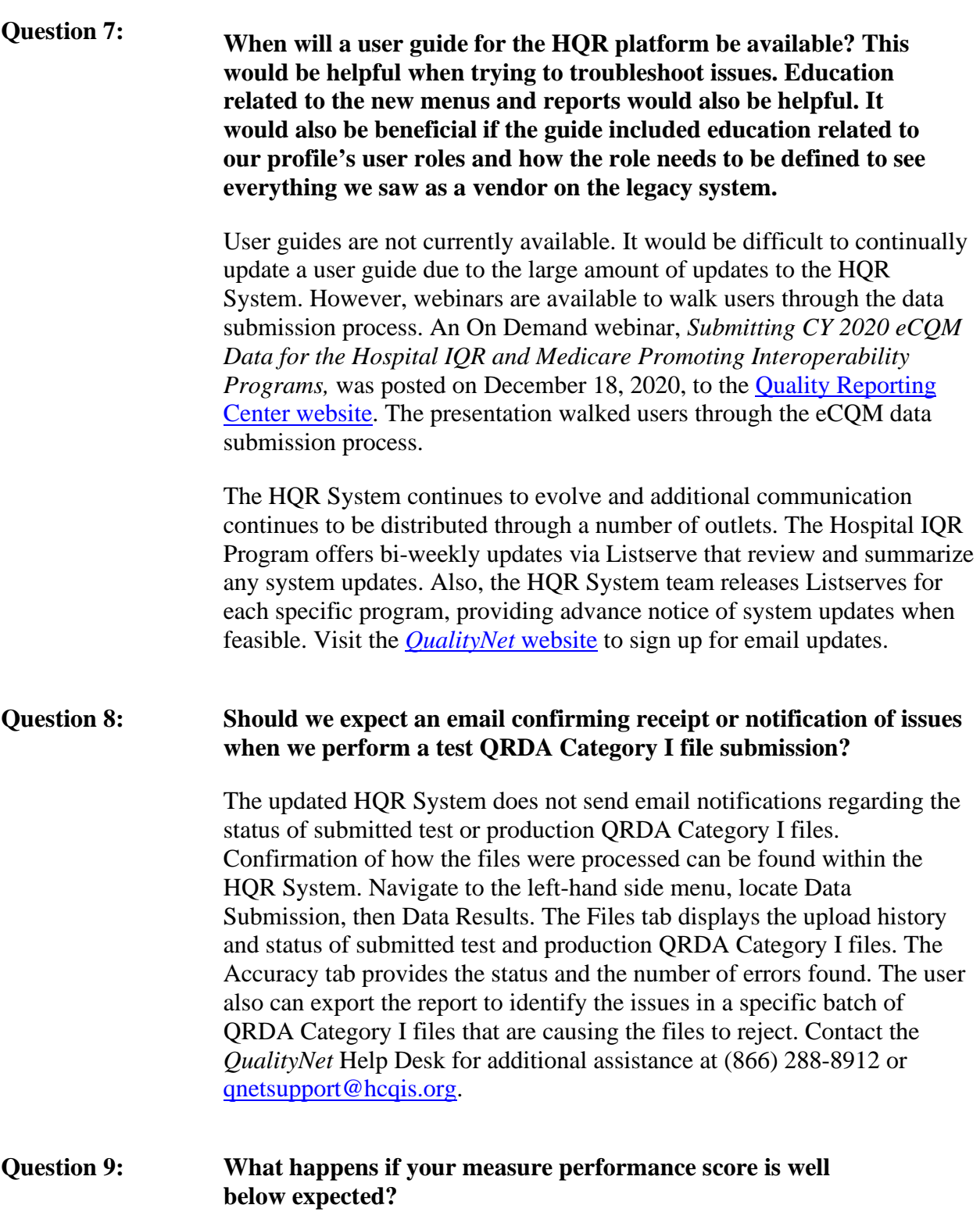

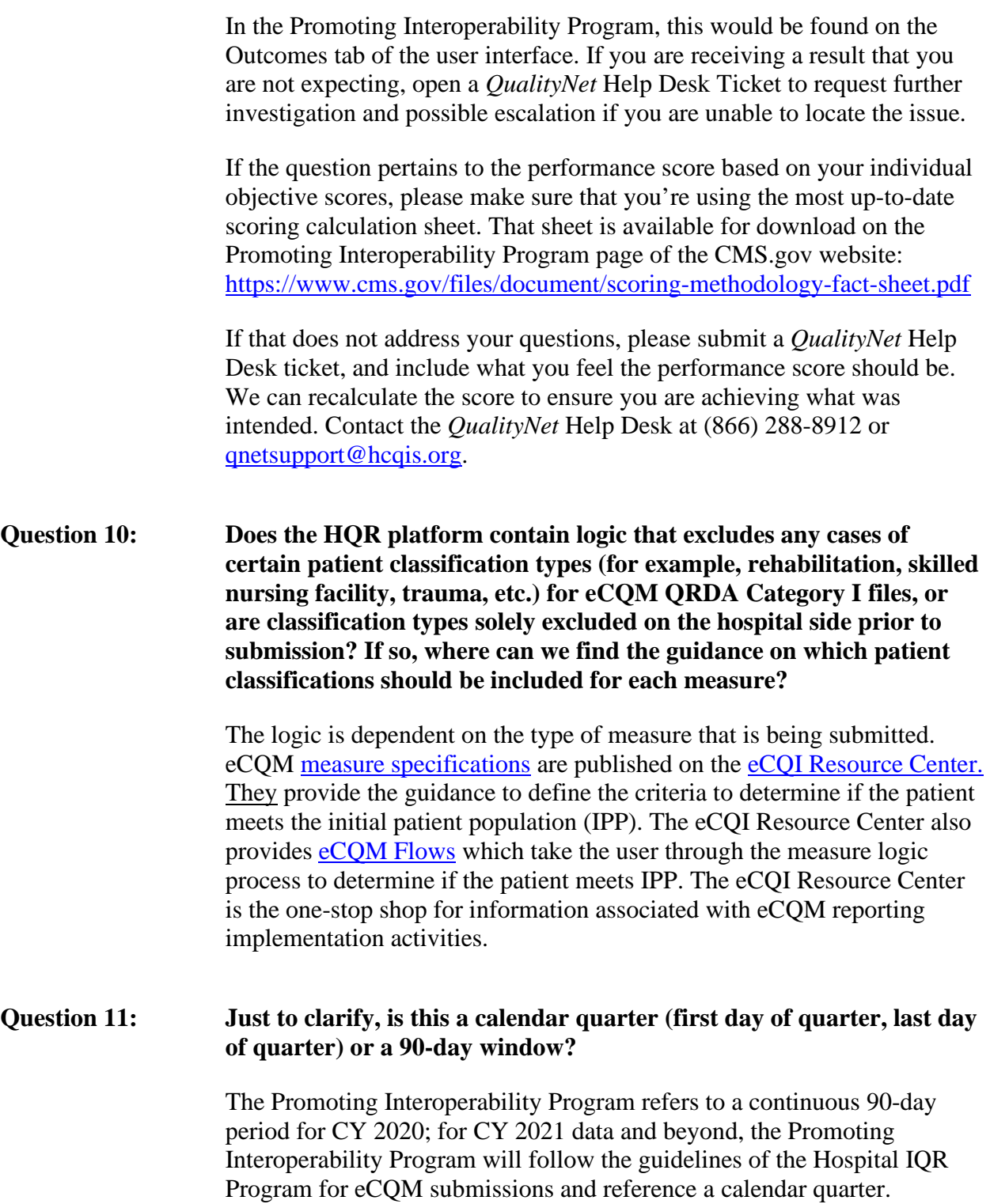

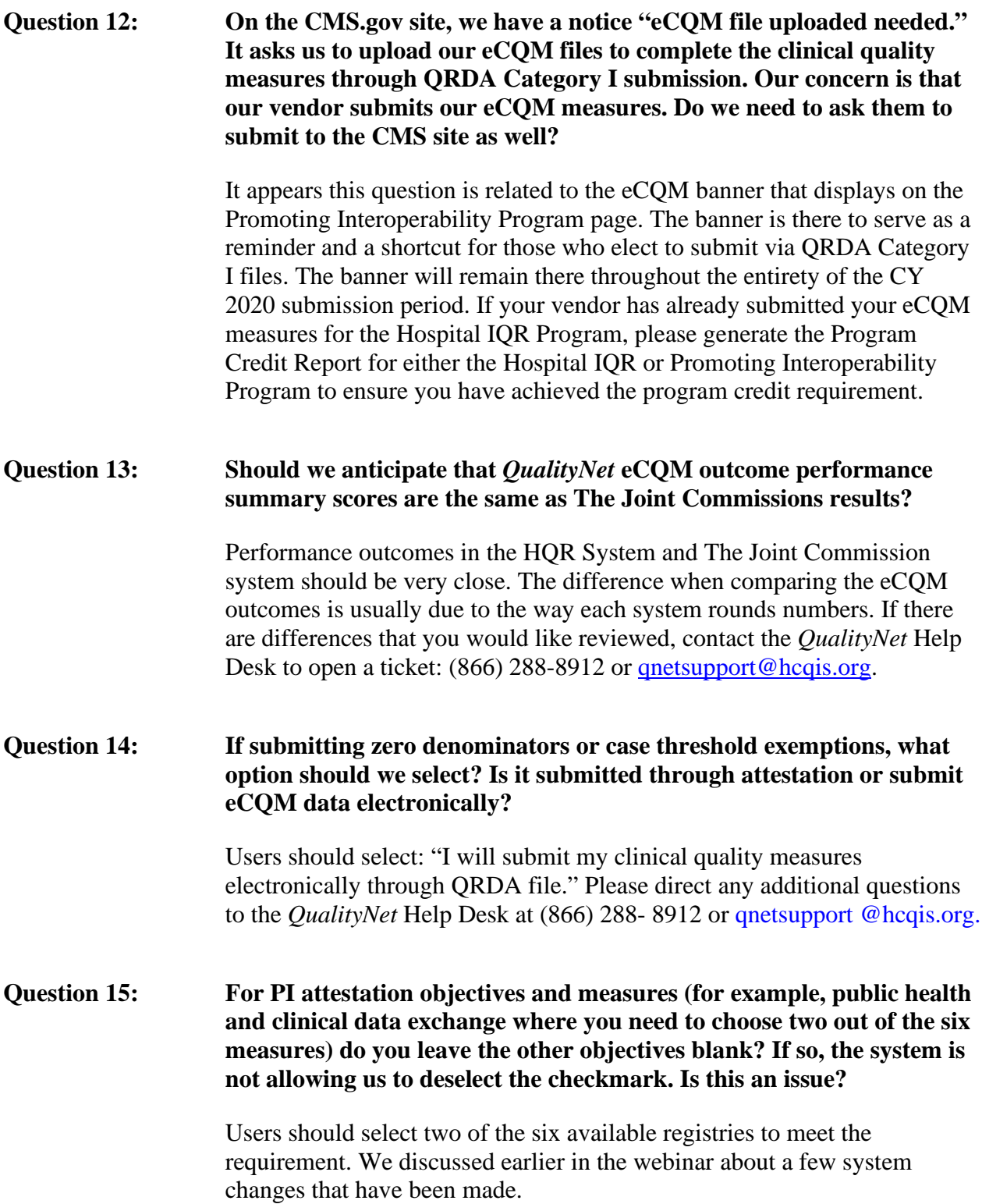

# **Electronic Clinical Quality Measures (eCQMs) Inpatient Value, Incentives, and Quality Reporting (VIQR) Outreach and Education Support Contractor**

One of those changes was to limit users to two selections; if you previously submitted your data and check marked Yes for two of the registries and marked No for the others, the system accepted it.

As of today, users submitting the responses regarding the registries will receive an error message if more than two registries are selected. Users should select "multi," which will meet your requirements, or select "Yes" on two of the registries and leave the others blank. If you need to have an exemption on one of those, that would also be a validation selection, but the requirement is to only mark two. If the system allowed you to select more, it will not disqualify you. This has since been corrected.

The expectation of this objective is to report on a minimum of two registries. To be successful in reporting this measure, eligible selections are one of the following: two Yes responses, one Yes and one exception, or one multi-registry selection. Please direct any additional questions to the *QualityNet* Help Desk: (866) 288- 8912 or qnetsupport@hcqis.org

#### **Question 16: Our critical access hospital (CAH) could not report on four eCQMs because of zero denominators for some measures. I declared the zero denominators on the denominator declaration form. Is there anything else I must do?**

The definition of successful submission is a combination of zero denominator declarations, case threshold exemption, and the submission of QRDA Category I files for patients meeting the IPP. For CY 2020, whatever you are reporting for the quarter, you want to ensure you are reporting on at least four measures with a combination of those three methods. Generate the Program Credit Report to ensure you see the green banner (which indicates successful submission).

An On Demand webinar was posted December 2020 under the eCQM link on the [QualityReportingCenter.com](https://www.qualityreportingcenter.com/en/inpatient-quality-reporting-programs/hospital-inpatient-quality-reporting-iqr-program/archived-events/) website. The webinar clarifies the next steps depending on the banner: Green means successful submission; yellow means additional steps are needed for successful submission. The webinar provides a demonstration and a slide deck available for download with screenshots to show the process. We recommend reviewing the webinar materials first; it may address your questions without the need to open a *QualityNet* Help Desk ticket.

If you continue to have questions, contact the *QualityNet* Help Desk for assistance: (866) 288-8912 or [qnetsupport@hcqis.org](mailto:qnetsupport@hcqis.org)

## **Inpatient Value, Incentives, and Quality Reporting (VIQR) Outreach and Education Support Contractor**

**Question 17: Regarding reports showing success with attestation for the Promoting Interoperability Program, the scoring reports do not include the facility name when you export the PDF of the report. Only the CMS Certification Number (CCN) is listed for the exported file name. Can a header with the facility name print on the PDF for those of us that report on multiple hospitals?** 

> The development team will correct this issue. In preparation for the next submission period, we will add the facility name, the CCN, and the date to the export of the report.

#### **Question 18: We currently use a vendor to validate our eCQM data. Sometimes this takes multiple submissions. Is there software that exists that will allow us to validate the data ourselves?**

The HQR System has a test portion to aid in the validation of eCQM data prior to the submission of the QRDA Category I files to the production portion of the system. Test submissions are not reviewed by CMS and do not count towards program credit. When the submitter is satisfied with the outcome of the test files, submit the files to the production system. Be sure to generate the Program Credit Report to ensure the reporting requirement has been met.

#### **Question 19: In CY 2019, the eCQM Performance Summary Report provided count summaries for Initial Patient Population (IPP), denominator population, numerator, denominator exclusion, and denominator exception. The CY 2020 summary only provides the performance rate. Is there a report that provides summary counts?**

When a user reviews the performance score, they will see the percentage of what has been met. If the user drills down to review specific measures on the Outcomes tab, the cards provide details on the number of patient episodes counted for the specific measure, the number that met IPP, the number that did not meet IPP, and the number that met the measure population exclusion, etc.

Although the updated HQR System shows the data somewhat differently than the legacy eCQM Performance Summary Report, the measure engine is calculating the highest measure outcome for that particular episode on the specific card. This ensures that if the measure is meeting the numerator, the outcome will be marked on the numerator and not counted on any other cards. This means it will not show up on the met IPP or the denominator cards.

# **Electronic Clinical Quality Measures (eCQMs) Inpatient Value, Incentives, and Quality Reporting (VIQR)**

**Outreach and Education Support Contractor**

Users are accustomed to the denominator being a higher number than the numerator and this may differ from what readers expect to see. If there are additional questions, contact the *QualityNet* Help Desk for assistance: (866) 288-8912 or [qnetsupport@hcqis.org](mailto:qnetsupport@hcqis.org)

#### **Question 20: I submitted an ECE for Q3 and Q4 2020 in mid-December; however, I have not received communication if this ECE was granted.**

It is unclear by your question if this ECE was for the Hospital IQR Program or an eCQM-specific ECE. CMS is processing ECE applications as they are received. ECEs related to the Hospital IQR Program are submitted on rolling dates. For CY 2020, eCQM-related ECEs are due by April 1, 2021. If you have not received a request for supporting documentation, most likely CMS is reviewing your application and will provide a response when it is available. If additional information is needed, we will reach out.

#### **Question 21: Why does the PI Program registration option under Administration automatically submit information when selected from the menu?**

Once a user completes the registration disclaimer, the system captures the accurate time and year when registration has been done. That is the first piece of information that indicates you're going to participate. Throughout the year, users can edit the registration information for updates. For example, the user could edit the certification number in case the system or demographics (like a facility relocation) change.

#### **Question 22: We submitted our file today through the HQR System and it was rejected. How do we find why it was rejected?**

After logging into the HQR System, go the navigation side bar and locate Data Results. Then, locate eCQM. Click on the Accuracy Tab and select if the file was submitted to Test or Production. Select the quarter and click Change Selection. The page will refresh. Click on the Rejected Files card to see messages that explain why the patient file was rejected. The error messages can be exported by clicking on Export Results for closer review. If you are unable to determine how to troubleshoot the errors, contact the *QualityNet* Help Desk to open a ticket for assistance: (866) 288-8912 or [qnetsupport@hcqis.org.](mailto:qnetsupport@hcqis.org)

**Inpatient Value, Incentives, and Quality Reporting (VIQR) Outreach and Education Support Contractor**

#### **Question 23: Will the deadline for CY 2020 eCQM data be extended as many of the others have due to COVID-19?**

The eCQM deadline has already been extended. The original submission deadline was March 1, 2021, at 11:59 p.m. Pacific Time. CMS extended the deadline to April 1, 2021, at 11:59 p.m. Pacific Time.

#### **Question 24: Is there a list to explain the file rejection codes so that I can understand what they mean?**

The CMS QRDA HQR 2020 Implementation Guide is available for download on the [2020 Reporting Period EH/CAH Resources page](https://ecqi.healthit.gov/eh-cah?globalyearfilter=2020) of the [eCQI Resource Center.](https://ecqi.healthit.gov/) The guide provides error message information to help you research why the error is occurring and how to update the QRDA Category I file to address it.

#### **Question 25: Would it be acceptable to submit more than four eCQMs for CY 2020 data submission?**

Hospitals can report more than the four eCQMs requested for the selfselected quarter of data. Submitters should confirm the submission of production data was successful by generating the Program Credit Report. Please remember, the Program Credit Report is a snapshot in time; if you make modifications to the denominator declaration screen or change the submitted data, that can change your program outcomes and status. The most current submission will count towards the eCQM reporting requirement once the data submission period closes. CMS recommends generating the Program Credit Report prior to the submission deadline to help ensure successful submission.

#### **Question 26: Some of our patients have answered ethnicity as "declined to answer" and these patients show in red as an error when we run our data verification. How do we adjust the QRDA Category I file in order to achieve successful submissions if patients are declining to identify their ethnicity?**

The CMS QRDA HQR 2020 Implementation Guide is available for download on the [2020 Reporting Period EH/CAH Resources page](https://ecqi.healthit.gov/eh-cah?globalyearfilter=2020) of the [eCQI Resource Center.](https://ecqi.healthit.gov/) On page 13 of the document, it states that if a patient declines to specify their ethnicity, the nullFlavor="ASKU" should be submitted. After reviewing the implementation guide, if you continue to have questions, contact the *QualityNet* Help Desk for assistance: (86) 288-8912 or [qnetsupport@hcqis.org.](mailto:qnetsupport@hcqis.org)

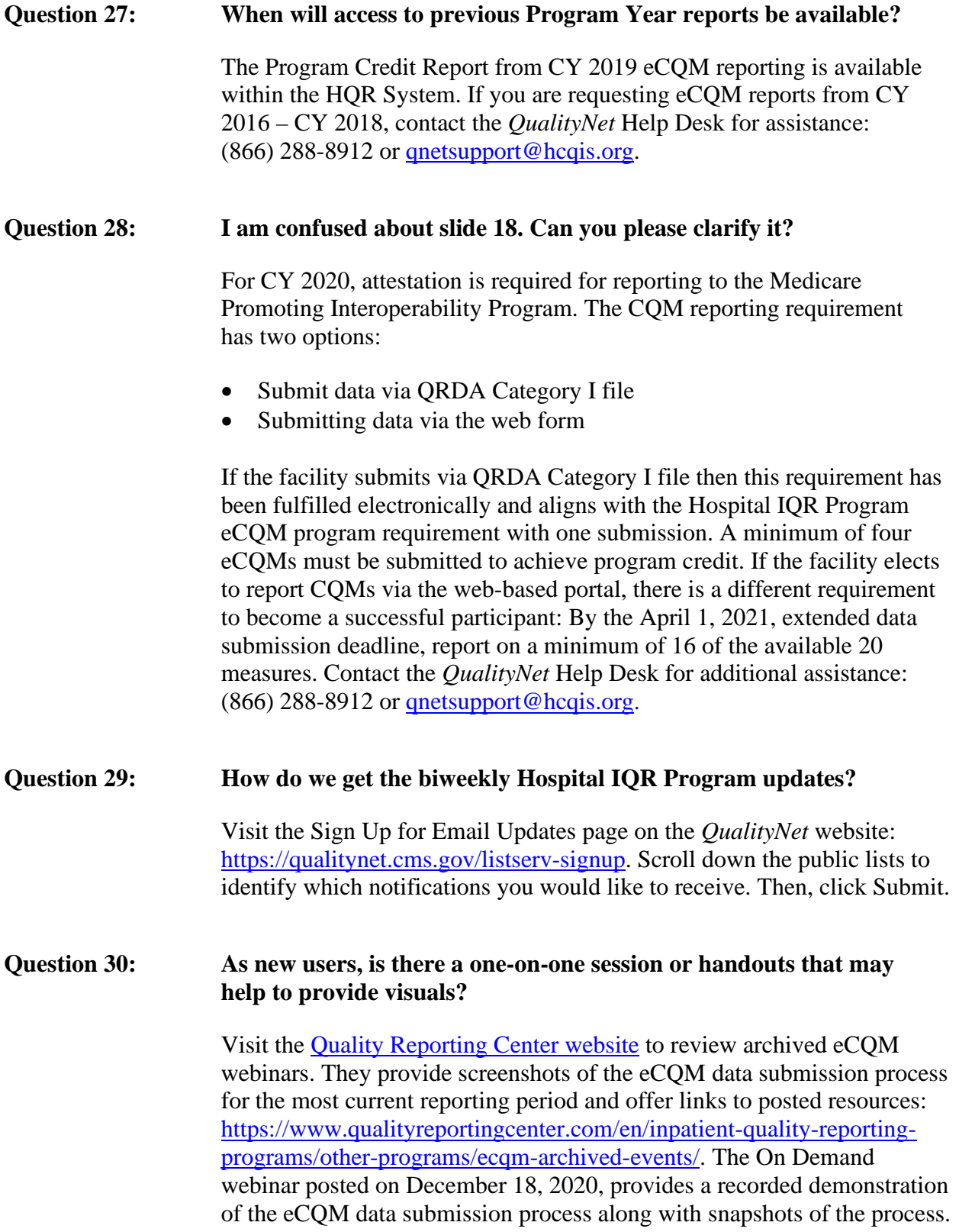

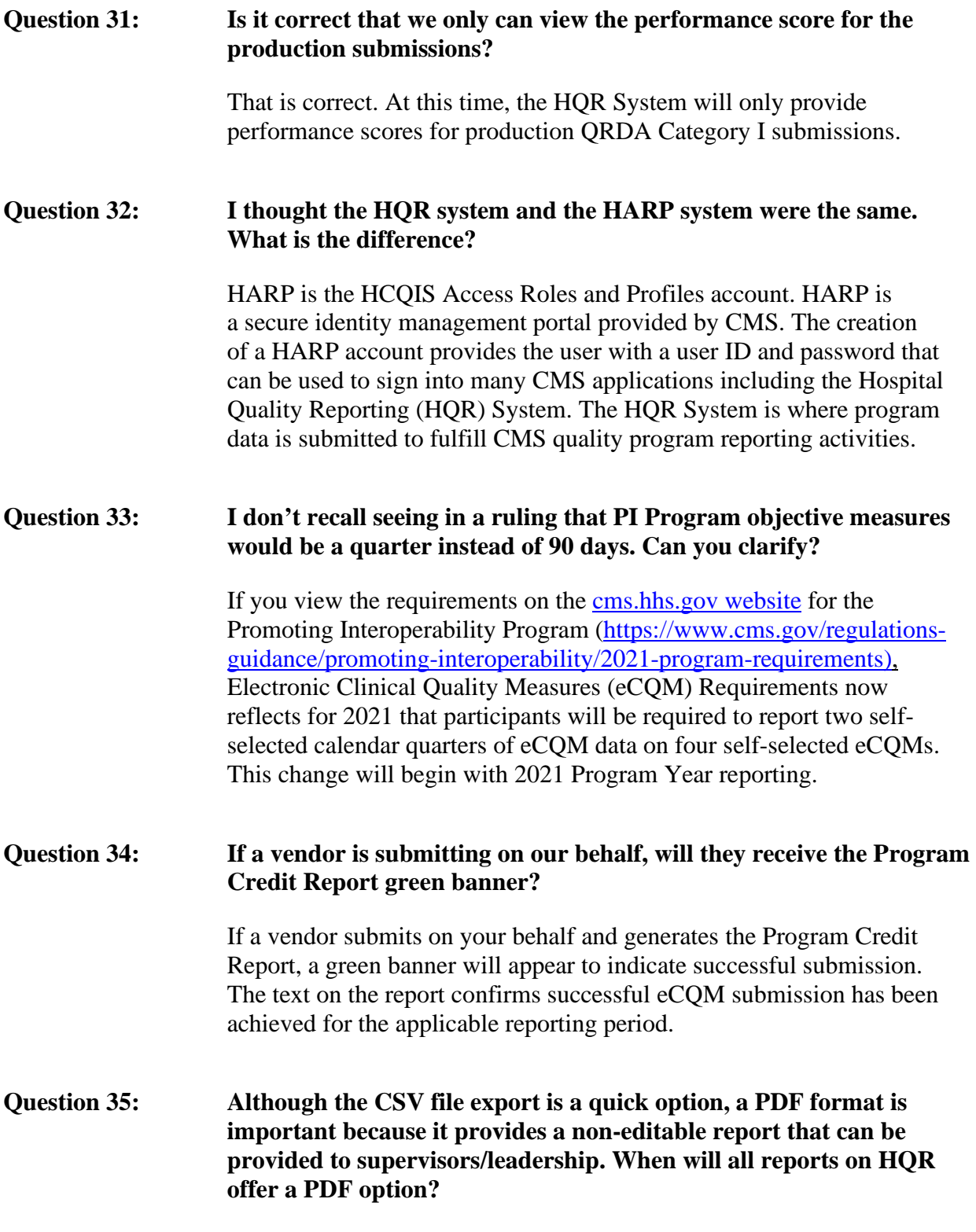

# **Electronic Clinical Quality Measures (eCQMs) Inpatient Value, Incentives, and Quality Reporting (VIQR) Outreach and Education Support Contractor**

This request will be shared with the application development team for consideration.

#### **Question 36: How is the Promoting Interoperability Program different from eCQMs and web-based measures? Is there a resource to submit web-based measures in the Promoting Interoperability Program?**

When reporting via eCQM and with one submission, facilities can utilize data already submitted for the Hospital IQR Program to achieve the CQM requirement for the Promoting Interoperability Program. In this case, the reporting requirement is to successfully report on four of the eight available CQMs to meet program credit. If a facility chooses to report via web-based measures for the Promoting Interoperability Program, there 29 available options. Of those, the facility will need to report a minimum of 16 selected measures to become successful. Contact the *QualityNet* Help Desk for additional assistance: (866)-288-8912 or [qnetsupport@hcqis.org.](mailto:qnetsupport@hcqis.org)

#### **Question 37: We deleted old uploaded files and uploaded a new eCQM file, but our Program Credit page hasn't updated even though the files have processed.**

This issue is noted on the February 24, 2021 HQR System Known Issues document, published on the *QualityNet* website at [https://qualitynet.cms.gov/known-issues-maintenance.](https://qualitynet.cms.gov/known-issues-maintenance) Contact the *QualityNet* Help Desk to open a ticket for assistance: (866) 288-8912 and [qnetsupport@hcqis.org.](mailto:qnetsupport@hcqis.org)